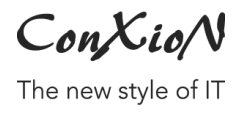

[software@conxion.be](mailto:software@conxion.be) +32 56 73 11 22

 $-$  DEERLIJK, 22.02.2022

## **B-Wise Silverfin setup**

Hoogstraat 134, 8540 Deerlijk +32 56 73 11 21, info@conxion.be

W W W . C O N X I O N . B E

ConXioN

The new style of IT

## **1. Activatie**

Exporteren naar Silverfin kan enkel nadat deze module geactiveerd wordt in B-WISE. Om deze module te activeren, dient contact opgenomen te worden met het software team van ConXioN. Wij zullen de module activeren en de algemene locatie instellen.

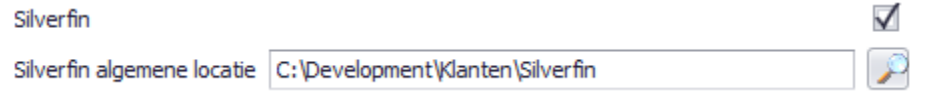

## **2. Configuratie**

De verdere configuratie kan volledig door de klant ingesteld worden.

Vervolgens dient er mappenstructuur aangemaakt te worden die voldoet aan de Silverfin vereisten. Onder de algemene locatie moet er voor elk silverfindossier een map aangemaakt worden.

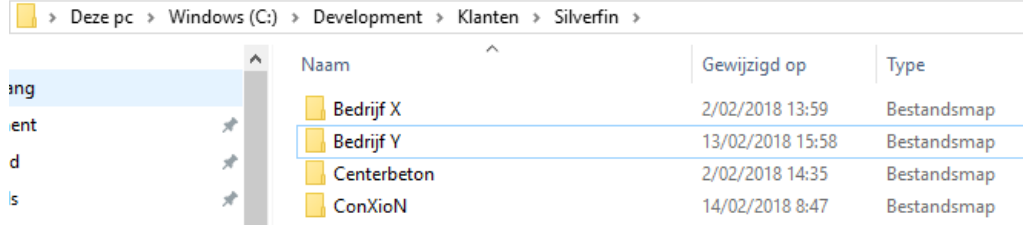

De naam van deze map dient vervolgens ingesteld te worden in de firmaparameters (Basisbestanden > Parameterbestanden > Algemene parameters, tabblad Firma > Algemeen).

ConXioN

The new style of IT

| Algemeen                                              | Firma                                                |           |              |           |                |
|-------------------------------------------------------|------------------------------------------------------|-----------|--------------|-----------|----------------|
| Algemeen                                              | Standaarden                                          | Controles | <b>Stock</b> | Afdrukken | Locaties       |
|                                                       | Aantal afdrukken naar printer bij factuur per e-mail |           |              |           | ÷<br>1         |
| Aantal afdrukken naar printer bij factuur met EDIFACT |                                                      |           |              |           | $\div$<br>0    |
|                                                       | Aantal decimalen in eenheidsprijs                    |           |              |           | $\div$<br>2    |
|                                                       | Aantal decimalen in hoeveelheid (atl stuks)          |           |              |           | ÷<br>2         |
|                                                       | Aantal decimalen in kosten.                          |           |              |           | ٠<br>2<br>▼    |
| Ingave bonnen: standaard T-lijn                       |                                                      |           |              |           |                |
| SEPA XML-betaalbestanden                              |                                                      |           |              |           |                |
| SEPA XML-betaalbestanden volgnr.                      |                                                      |           |              |           | $\overline{0}$ |
| SEPA XML-domicil.bestanden volgnr.                    |                                                      |           |              |           | 0              |
| Klant: Zoek op en toon Leveringsadres                 |                                                      |           |              |           |                |
|                                                       | Werktabel artikels: toon marge gebaseerd op          |           |              |           |                |
|                                                       | Dossiernaam Silverfin   ConXioN                      |           |              |           |                |

[software@conxion.be](mailto:software@conxion.be) +32 56 73 11 22

ConXioN

The new style of IT

[software@conxion.be](mailto:software@conxion.be) +32 56 73 11 22

De export van de bestanden kan uitgevoerd via het menupunt Jaarafsluiting > Export Silverfin.

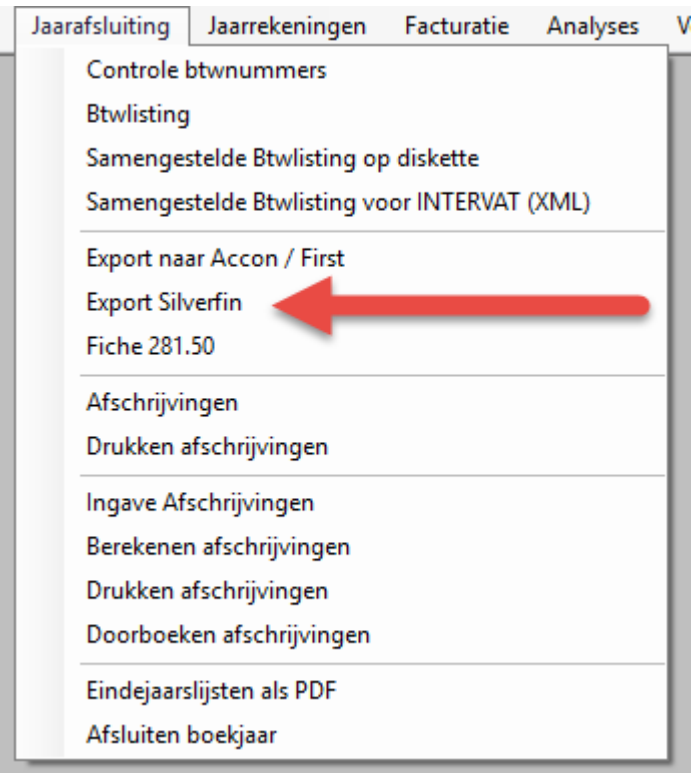

De bestanden worden gegenereerd op de locatie gebaseerd op de voorgaande instellingen.

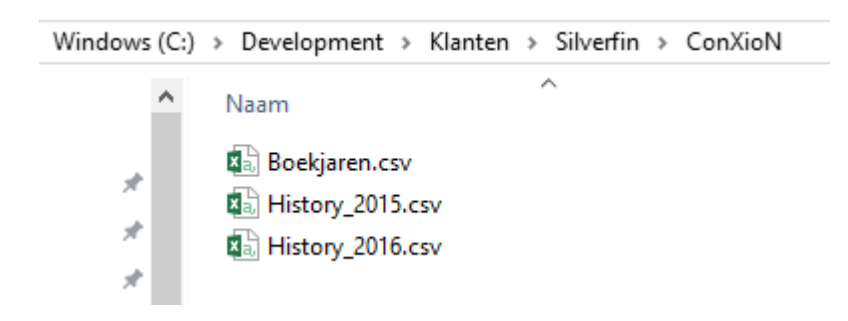